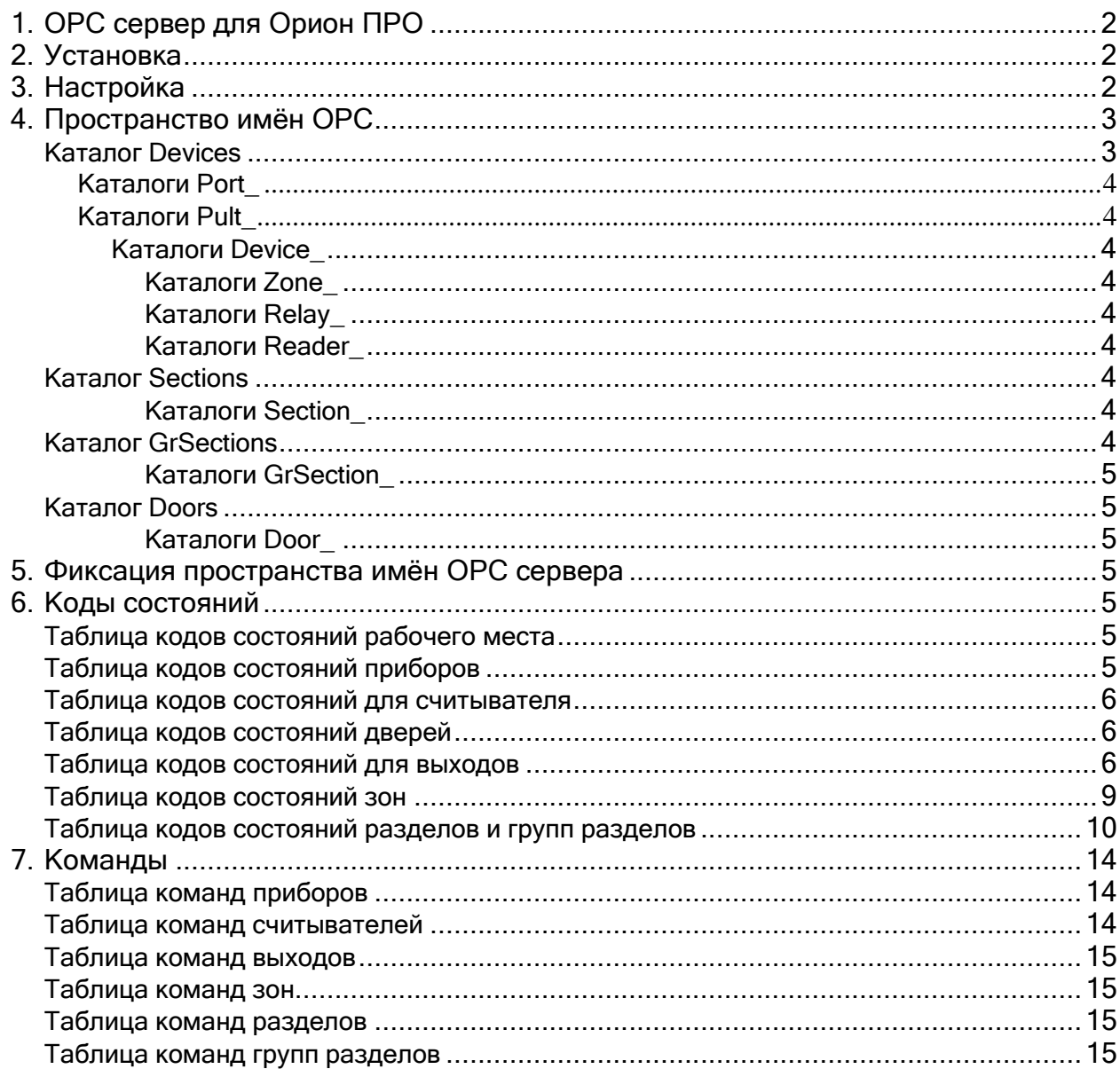

# <span id="page-1-0"></span>1. OPC сервер для Орион ПРО

ПО «OPC сервер» предназначено для интеграции АРМ «Орион Про» и SCADA систем для организации рабочего места диспетчера службы эксплуатации. Позволяет получать состояния зон, выходов, считывателей, разделов, дверей АРМ "Орион Про", управлять постановкой зон и разделов на охрану, включать и выключать реле приборов, получать значения АЦП.

OPC сервер поддерживает интерфейсы спецификации OPC DA 2.0a. Дополнительно поддержаны интерфейсы IDataObject и IAsyncIO из OPC DA 1.0a.

# <span id="page-1-1"></span>2. Установка

Для начала установки запустите инсталляционный файл instorionpro\_opc.exe и следуйте инструкциям мастера установки.

Установку OPC сервер рекомендуется производить на рабочем месте SCADA системы. В случае необходимости расположения OPC сервера и SCADA системы на разных рабочих местах требуется настройка DCOM или OPC PROXY, описание которой не входит в данную документацию.

Для штатной работы OPC сервера необходимо наличие ключа защиты. При отсутствии ключа защиты OPC сервер работает в демонстрационном режиме со следующими ограничениями:

- 1. Автоматическое завершение работы спустя час после запуска;
- 2. Количество опрашиваемых переменных не более 10.

# <span id="page-1-2"></span>3. Настройка

Настройка OPC сервера осуществляется программой OrionProOpcSettings.exe. Программа находится в каталоге с установленным OPC сервером а так же доступна через меню «пуск» Windows:

**В Орс-сервер для АРМ Орион Про** TH Uninstall Opc-сервер для APM Орион Про **У** Настройка

**• Справка** 

В интерфейсе программы присутствуют следующие элементы:

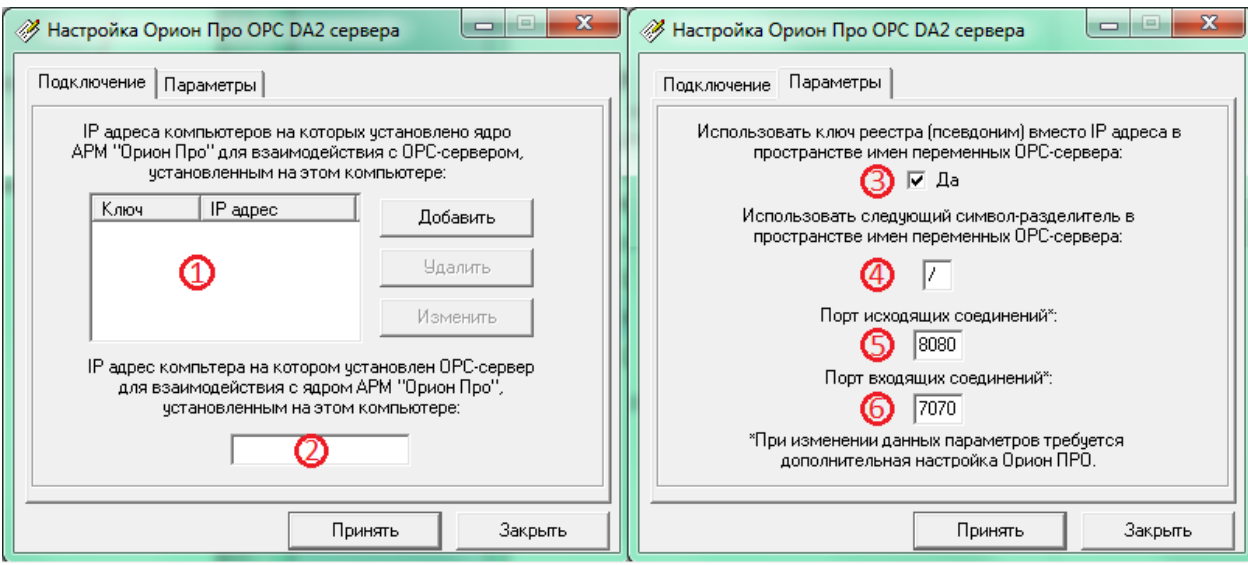

- 1. Список рабочих мест с ядрами опроса Орион ПРО (только для рабочего места с OPC сервером);
- 2. Адрес компьютера с установленным OPC сервером (только для рабочих мест с ядрами опроса Орион ПРО);
- 3. Использование в пространстве имён OPC сервера псевдонимов, заданных в настройках, вместо IP адресов рабочих мест с ядрами опроса (только для рабочего места с OPC сервером);
- 4. Поле, позволяющее изменить символ разделителя элементов в пространстве имён OPC (только для рабочего места с OPC сервером).
- 5. Поле позволяющее указать порт исходящих TCP/IP соединений (порт ядра опроса в системе Орион ПРО). При изменении данной настройки необходимо внести соответствующее изменение в конфигурацию Орион ПРО (смотрите раздел «Настройка сетевых портов» документации Орион ПРО). Через утилиту настройки OPC сервера данный параметр настраивается только на рабочем месте с OPC сервером.
- 6. Поле позволяет указать порт входящих TCP/IP соединений. Данный порт будет занят OPC сервером на рабочем месте с OPC сервером. При изменении данной настройки необходимо внести соответствующее изменение в конфигурацию Орион ПРО (смотрите раздел «Настройка сетевых портов» документации Орион ПРО). Через утилиту настройки OPC сервера данный параметр настраивается только на рабочем месте с OPC сервером.

Настройка OPC сервера осуществляется в несколько этапов.

Первый этап – настройка OPC сервера. Выполняется на рабочем месте с установленным OPC сервером. Задаётся список рабочих мест с ядрами опроса и параметры пространства имён OPC. Если на рабочем месте с OPC сервером присутствует ядро опроса, с которым OPC сервер должен работать – в список «1» добавляется текущее рабочее место и в поле «2» заносится адрес текущего рабочего места.

Для второго этапа необходимо скопировать программу OrionProOpcSettings.exe на все добавленные к OPC серверу рабочие места с ядрами опроса и указать в поле «2» IP адрес рабочего места с установленным OPC сервером.

Убедитесь, что в вашей сети открыты TCP/IP порты 8080 (по умолчанию) по направлению от рабочего места с OPC до каждого рабочего места с ядром опроса, добавленного к OPC серверу. А так же порт 7070 по направлению от каждого рабочего места с ядром опроса, добавленного к OPC серверу, до рабочего места с OPC сервером.

Последний этап – установка сбора статистики в Орион ПРО, для зон, состояния которых будут наблюдаться через OPC. Информацию по настройке сбора статистики можно получить в инструкции к вашей версии АРМ Орион ПРО.

Для проверки правильности работы OPC сервера рекомендуется использовать надёжные OPC клиенты, такие как Matrikon - "MatrikonOPC Explorer" или Iconics - "OPC Data Spy".

# <span id="page-2-0"></span>4. Пространство имён OPC

В корне пространства имён OPC располагаются каталоги рабочих мест, добавленных при настройке OPC. В зависимости от указанных настроек они будут называться по IP адресам рабочих мест или по указанным псевдонимам.

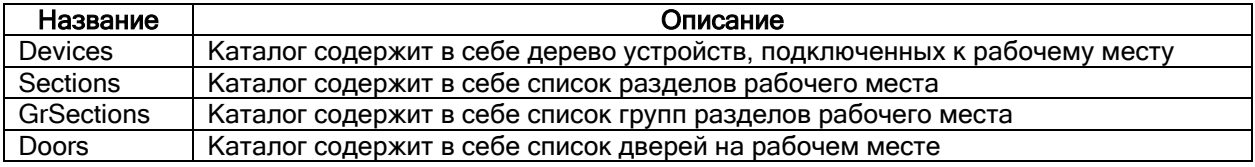

Каждый каталог рабочего места может содержать следующие элементы:

В корне каталога с рабочим местом присутствует тег State (unsigned short), который отображает состояние связи с этим рабочим местом. Данный тег доступен только для чтения. Возможные значения указаны в разделе «Коды состояний».

### Каталог Devices

<span id="page-2-1"></span>В этом каталоге расположены элементы дерева устройств подключенных к рабочему месту. Элементы располагаются в соответствии с подключением к рабочему месту Орион ПРО. В корне каталога Devices лежат каталоги портов, к которым подключены устройства. Данные каталоги именуются Port <номер>, где <номер> - трёхзначное число номера COM порта, к которому подключены устройства. Например, Port\_001, Port\_021, Port\_124.

### Каталоги Port\_

<span id="page-3-0"></span>В каждом каталоге в зависимости от схемы подключения устройств к рабочему месту могут располагаться пульты в формате Pult\_<номер>, где <номер> - трёхзначное число – адрес пульта в RS232, например, Pult\_001, Pult\_021, Pult\_124. При подключении устройств без пульта, в данном каталоге будут располагаться приборы в формате Device\_<номер>, где <номер> - адрес устройства в RS485, например, Device\_001, Device\_021, Device\_124.

### Каталоги Pult\_

<span id="page-3-1"></span>В каждом каталоге будут располагаться приборы в формате Device\_<номер>, где <номер> адрес устройства в RS485, например, Device\_001, Device\_021, Device\_124.

### Каталоги Device\_

<span id="page-3-2"></span>Каждый такой каталог является представлением устройства. Содержимое каталога зависит от типа устройства, расположенного по этому адресу. Тег State (unsigned short), расположенный в данном каталоге, отображает состояние устройства. Данный тег доступен только для чтения. Возможные значения указаны в разделе «Коды состояний».

Данный каталог может содержать элементы Zone <номер>, Relay\_<номер>, Reader\_<номер>. Для данных элементов <номер> представляет собой трёхзначное число, соответствующее номеру элемента в устройстве. Например Reader\_001, Relay\_010, Zone\_120.

### Каталоги Zone\_

<span id="page-3-3"></span>Каждый такой каталог отображает параметры одного шлейфа прибора. Обязательно содержит тег State (unsigned short) – состояние зоны. Возможные значения указаны в разделе «Коды состояний». Тег State для зон доступен на запись. С помощью записи в данный тег можно осуществлять управление зоной, например взятие на охрану или снятие с охраны. Подробный список команд приведён в разделе «Команды».

Каталог может содержать тег Acp (unsigned short). Данный тег доступен только для чтения и показывает значение АЦП зоны. Данный тег может иметь качество Bad, в случае если с данной зоной нет связи (смотри «Коды состояний»).

### Каталоги Relay\_

<span id="page-3-4"></span>Каждый такой каталог отображает состояние одного реле прибора. Содержит только тег State (unsigned short) – состояние выхода. Возможные значения указаны в разделе «Коды состояний». Тег доступен на запись. С помощью записи в данный тег можно осуществлять управление релейным выходом, например, включить или выключить выход. Подробный список команд приведён в разделе «Команды».

### Каталоги Reader\_

<span id="page-3-5"></span>Каждый такой каталог отображает состояние одного считывателя прибора. Содержит только тег State (unsigned short) – состояние считывателя. Возможные значения указаны в разделе «Коды состояний». Тег доступен на запись. С помощью записи в данный тег можно осуществлять управление считывателем, например, предоставить доступ. Подробный список команд приведён в разделе «Команды».

### Каталог Sections

<span id="page-3-6"></span>В этом каталоге расположены разделы, настроенные в Орион ПРО. В каталоге Sections лежат каталоги разделов в формате Section <номер>. <номер> - пятизначное число соответствующее номеру раздела в Орион ПРО. Например, Section\_00001, Section\_00021, Section\_00224.

### Каталоги Section\_

<span id="page-3-7"></span>Каждый такой каталог отображает состояние одного раздела. Содержит только тег State (unsigned short) – состояние раздела. Возможные значения указаны в разделе «Коды состояний». Тег доступен на запись. С помощью записи в данный тег можно осуществлять управление разделом, например, взять на охрану или снять с охраны. Подробный список команд приведён в разделе «Команды».

### Каталог GrSections

<span id="page-3-8"></span>В этом каталоге расположены группы разделов, настроенные в Орион ПРО. В каталоге GrSections лежат каталоги групп разделов в формате GrSection <номер>. <номер> - пятизначное число соответствующее номеру группы разделов в Орион ПРО. Например, GrSection\_00001, GrSection\_00021, GrSection\_00224.

### Каталоги GrSection\_

<span id="page-4-0"></span>Каждый такой каталог отображает состояние одной группы разделов. Содержит только тег State (unsigned short) – состояние группы разделов. Возможные значения указаны в разделе «Коды состояний». Тег доступен на запись. С помощью записи в данный тег можно осуществлять управление группой разделов, например, взять на охрану или снять с охраны. Подробный список команд приведён в разделе «Команды».

### Каталог Doors

<span id="page-4-1"></span>В этом каталоге расположены двери, настроенные в Орион ПРО. В каталоге Doors лежат каталоги дверей в формате Door\_<номер>. <номер> - пятизначное число соответствующее номеру двери в Орион ПРО. Например, Door\_00001, Door\_00021, Door\_00224.

### Каталоги Door\_

<span id="page-4-2"></span>Каждый такой каталог отображает состояние одной двери. Содержит только тег State (unsigned short) – состояние двери. Возможные значения указаны в разделе «Коды состояний». Управление дверьми не поддерживается.

### <span id="page-4-3"></span>5. Фиксация пространства имён OPC сервера

OPC сервер загружает пространство имён из системы Орион ПРО. Если по каким то причинам OPC сервер запускается до загрузки Орион ПРО – OPC клиенты могут получить ошибки при попытке добавления переменных. Чтобы избежать ошибок в OPC сервере предусмотрена фиксация пространства имён. Пространство имён сохраняется в файл и переменные доступны для добавления сразу после запуска OPC. После соединения OPC с Орион ПРО значения переменных обновляются.

Для фиксации пространства имён выполните следующие шаги:

- 1. Убедитесь, что все клиенты отсоединены от OPC сервера и сервер выключен;
- 2. Перейдите в каталог с установленным OPC сервером;
- 3. Запустите OrionProOpcDA2.exe;
- 4. Подключитесь к серверу любым OPC клиентом и убедитесь, что сервер получил информацию от всех рабочих мест;
- 5. Выберите в графическом интерфейсе OPC сервера пункт меню «Файл\Сохранить дерево тегов». OPC сервером будет создан файл OrionProOpcDA2.dat.

Обратите внимание, при изменении конфигурации оборудования, разделов или дверей, а так же при добавлении или удалении рабочих мест необходимо удалить файл OrionProOpcDA2.dat и повторить процедуру фиксации пространства имён.

Для отмены фиксации пространства имён OPC сервера удалите файл OrionProOpcDA2.dat.

# <span id="page-4-4"></span>6. Коды состояний

### <span id="page-4-5"></span>Таблица кодов состояний рабочего места

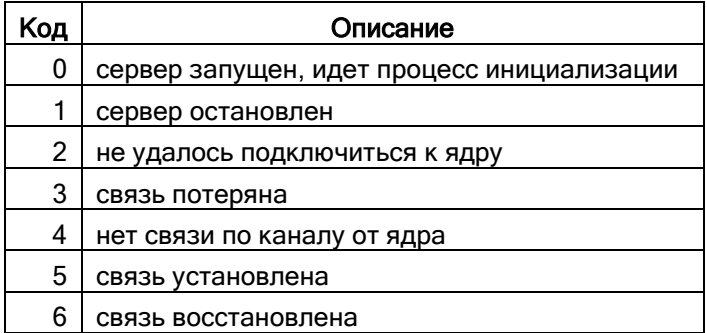

### <span id="page-4-6"></span>Таблица кодов состояний приборов

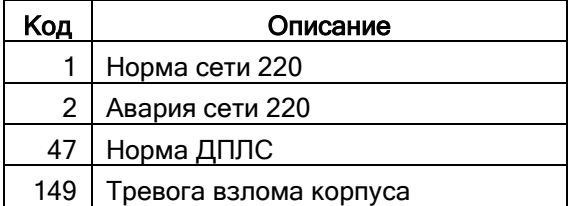

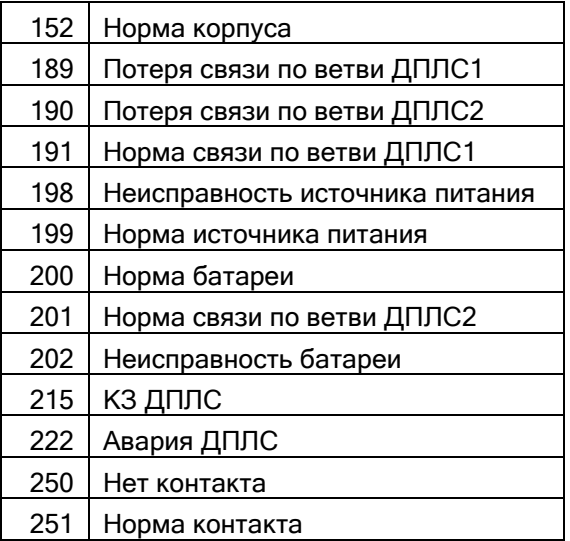

### <span id="page-5-0"></span>Таблица кодов состояний для считывателя

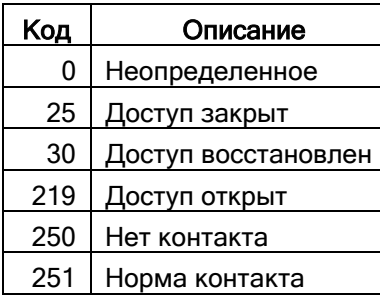

# <span id="page-5-1"></span>Таблица кодов состояний дверей

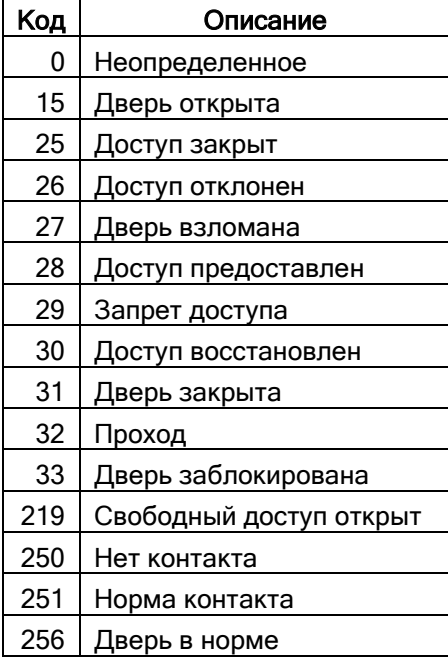

# <span id="page-5-2"></span>Таблица кодов состояний для выходов

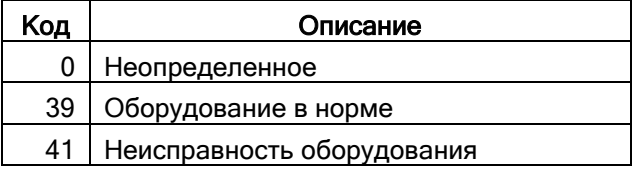

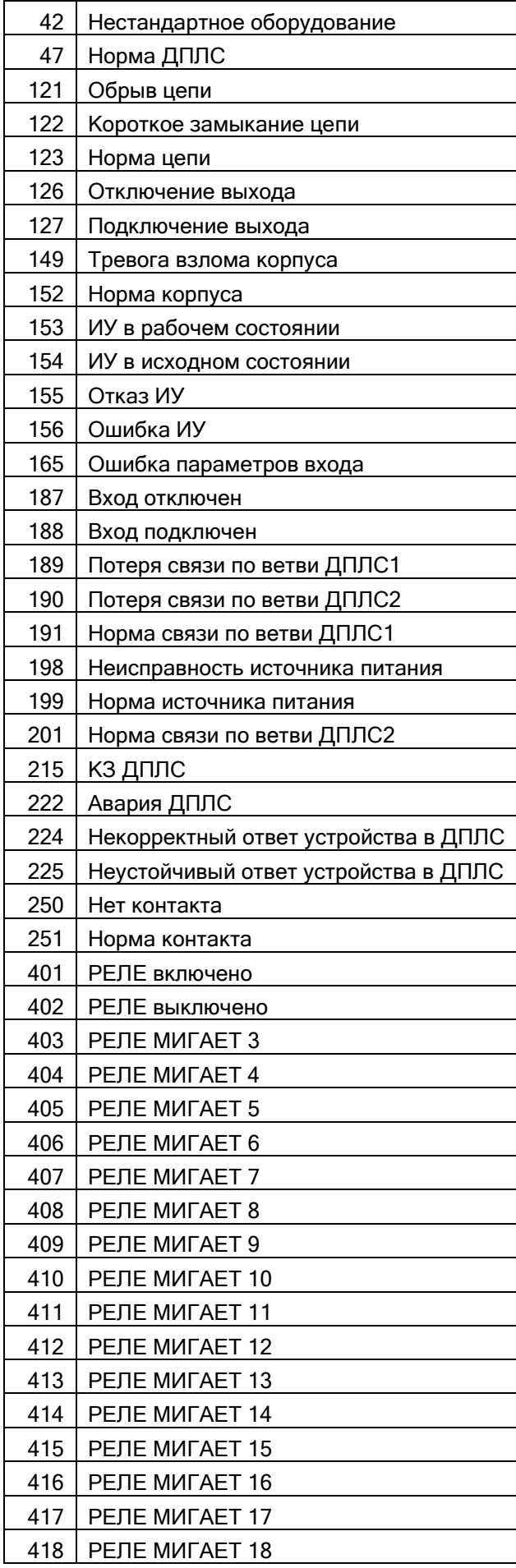

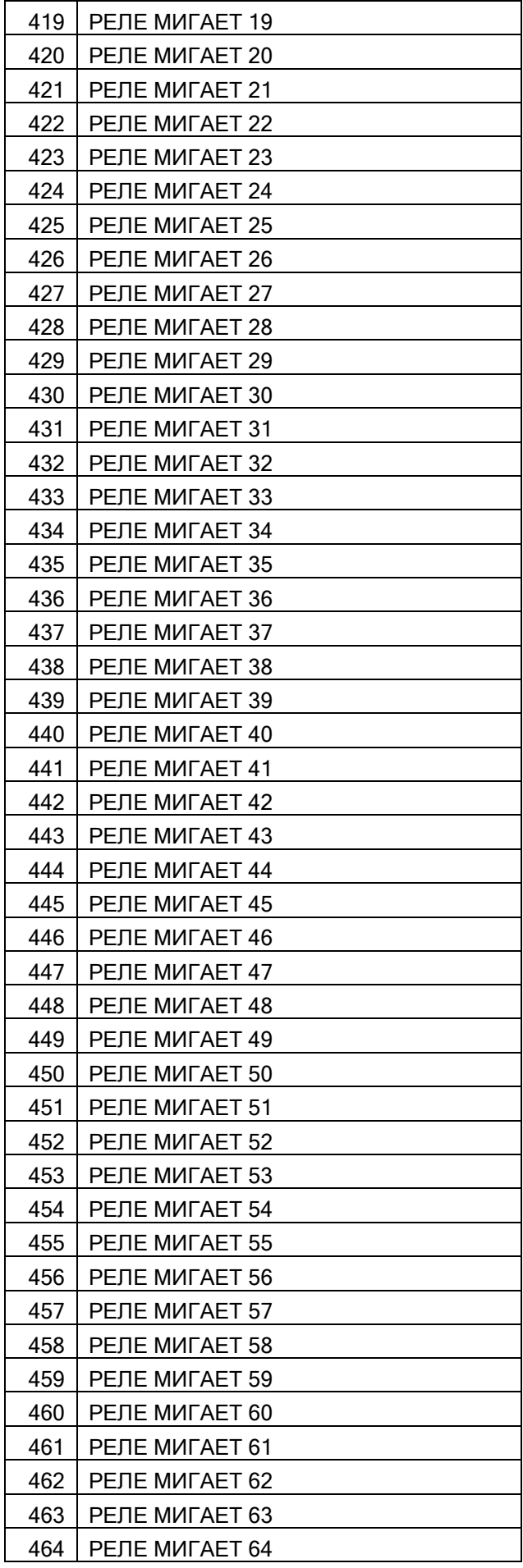

### <span id="page-8-0"></span>Таблица кодов состояний зон

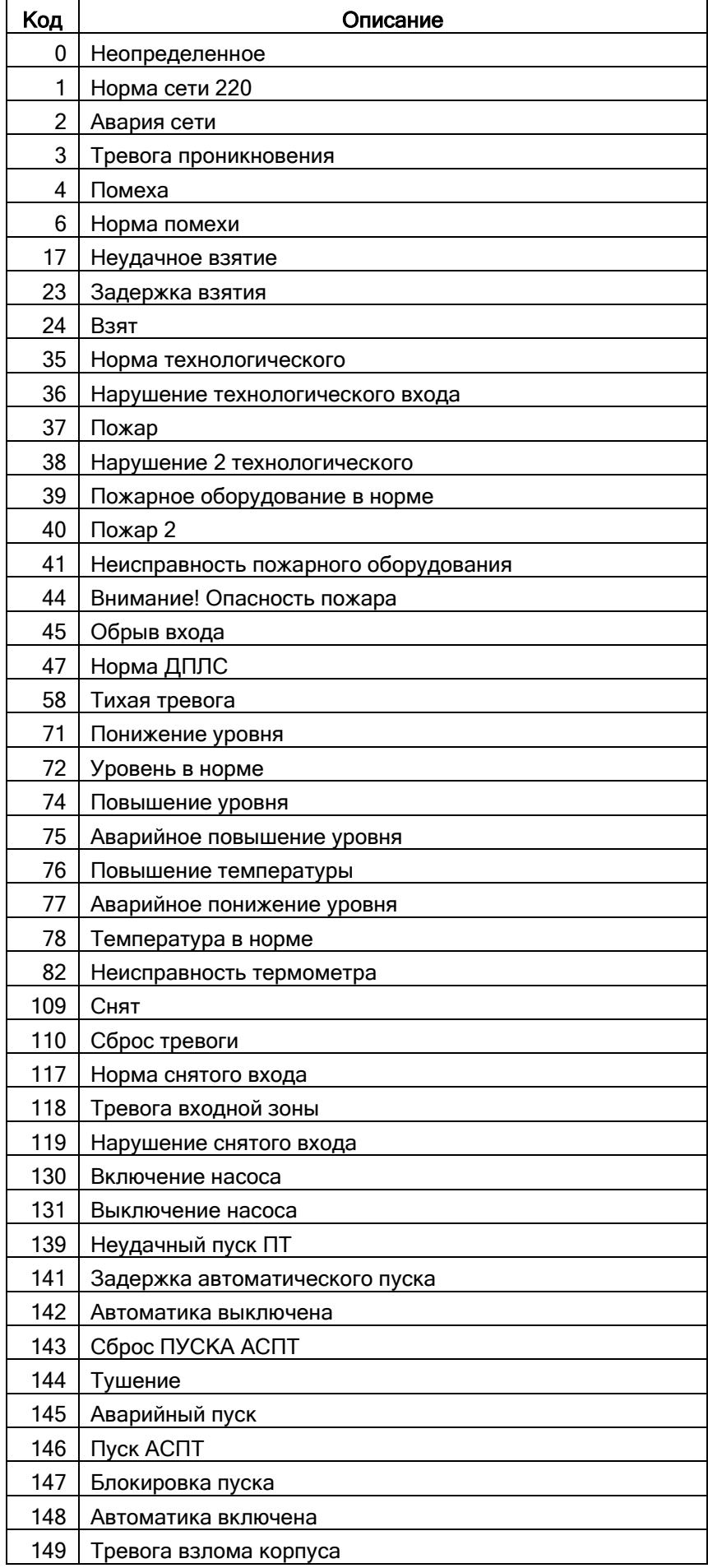

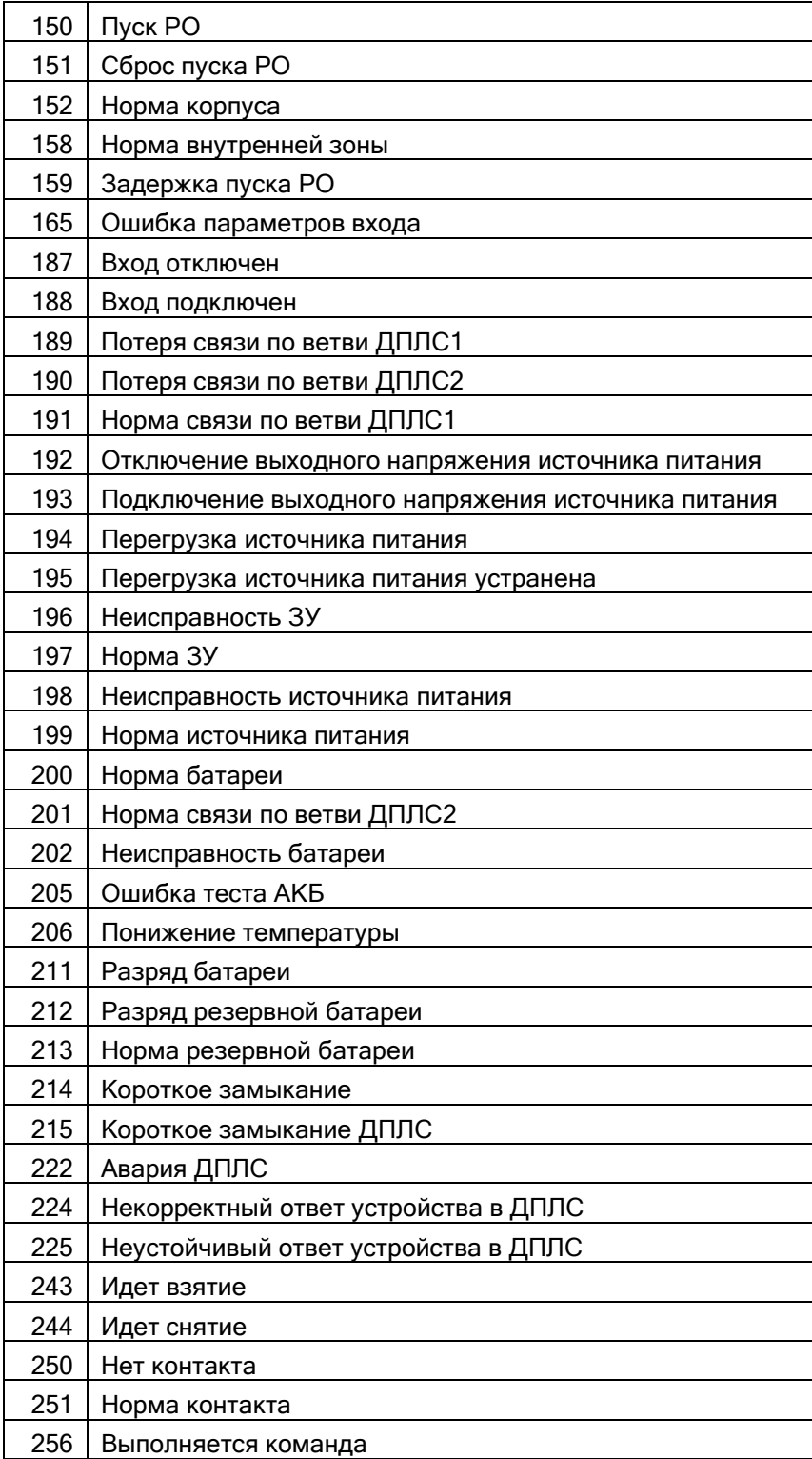

# <span id="page-9-0"></span>Таблица кодов состояний разделов и групп разделов

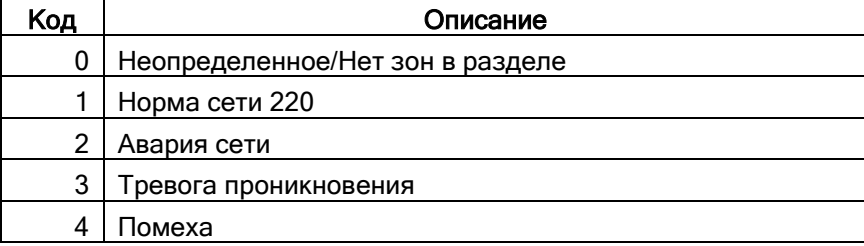

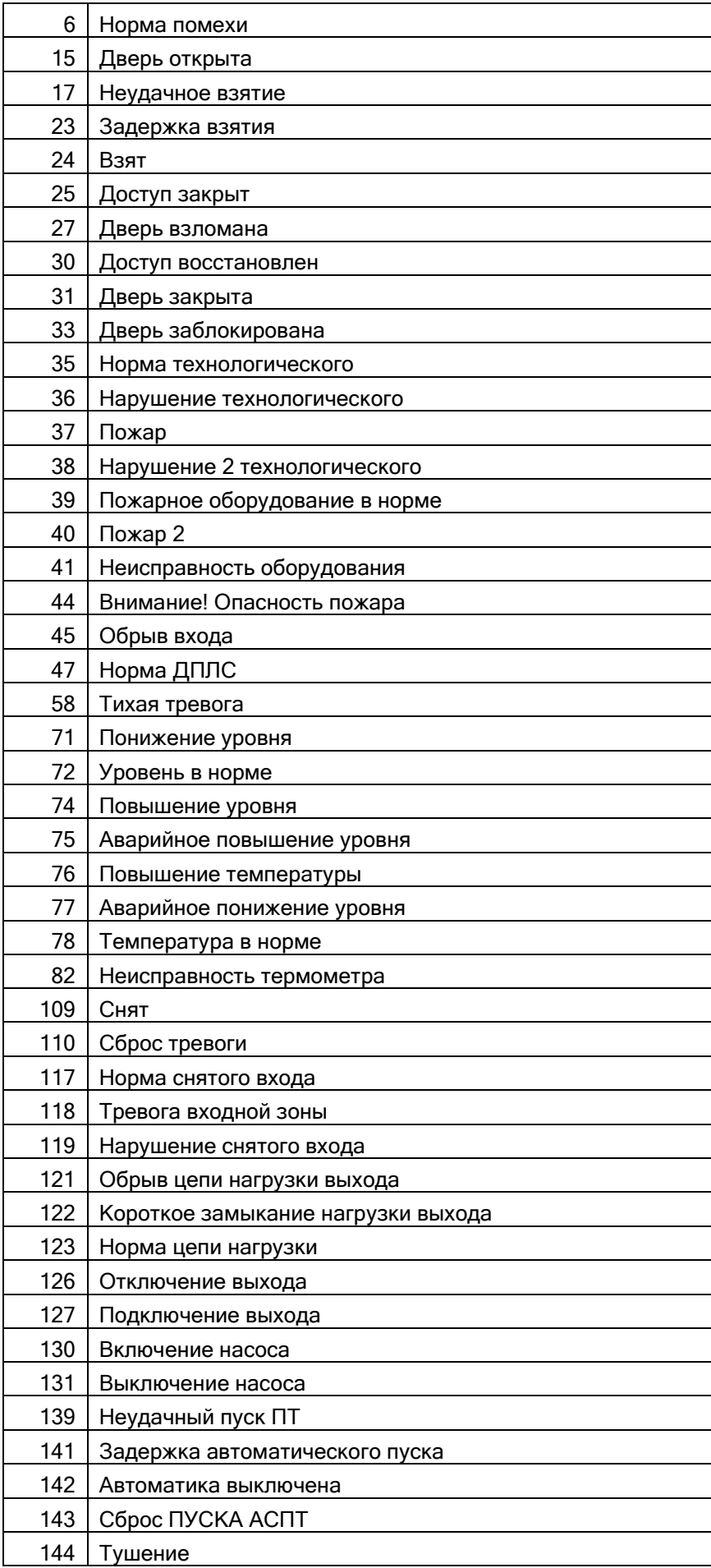

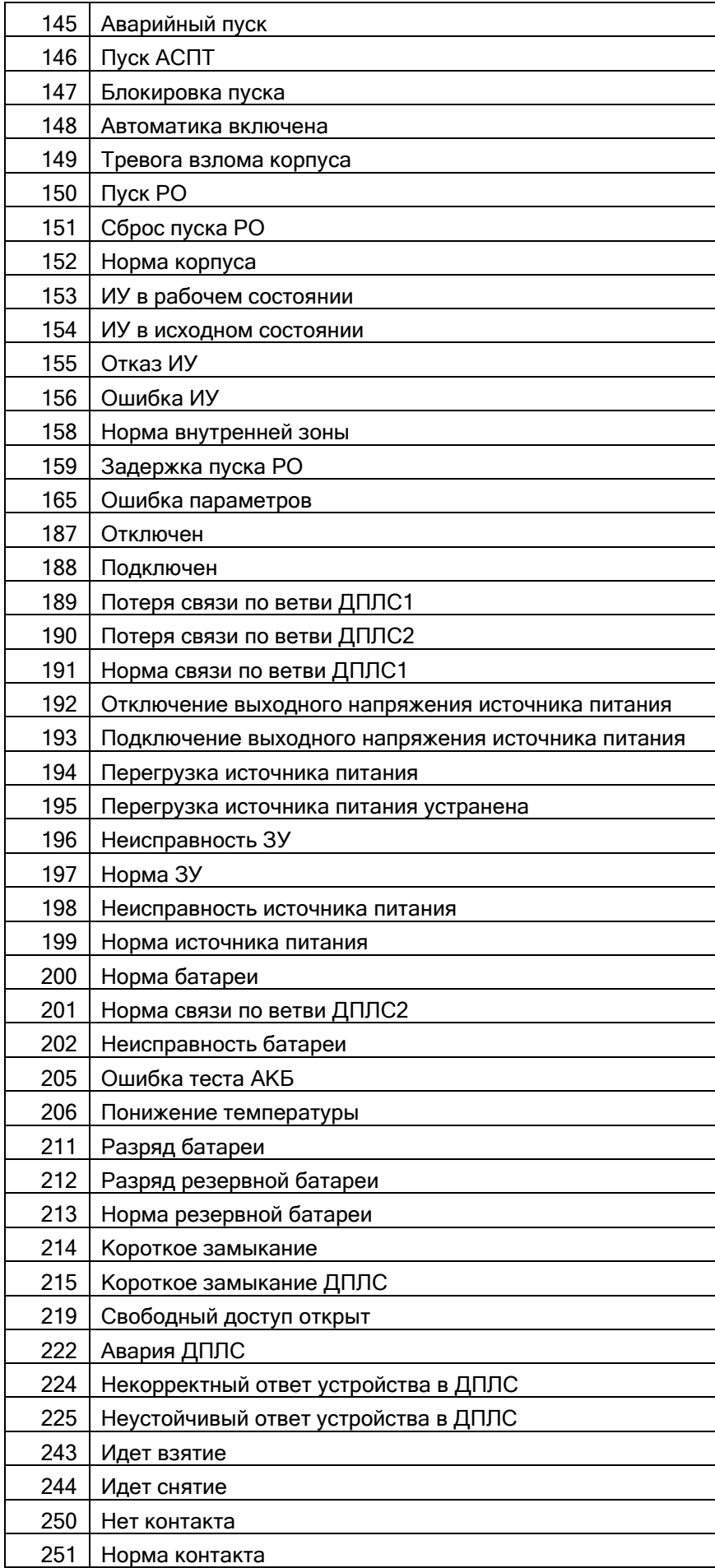

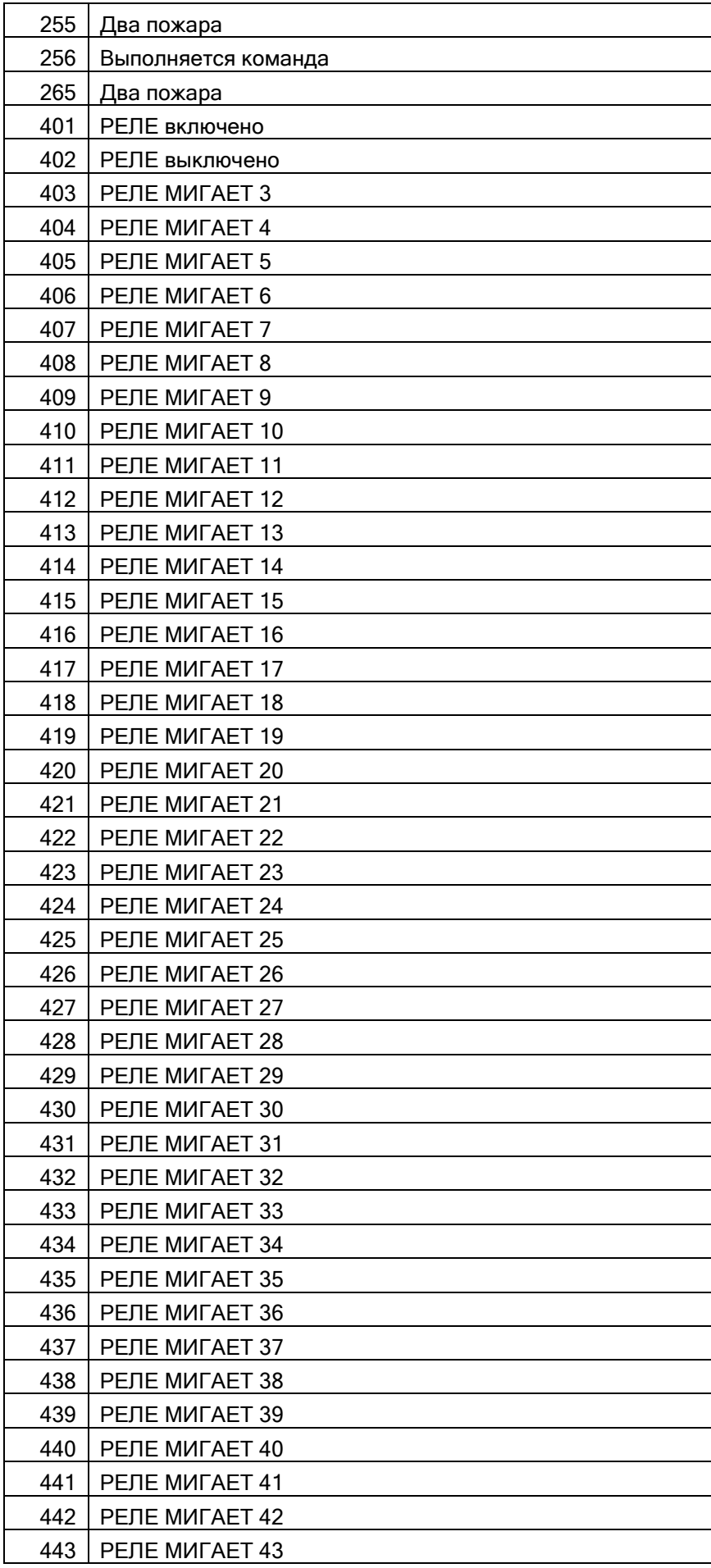

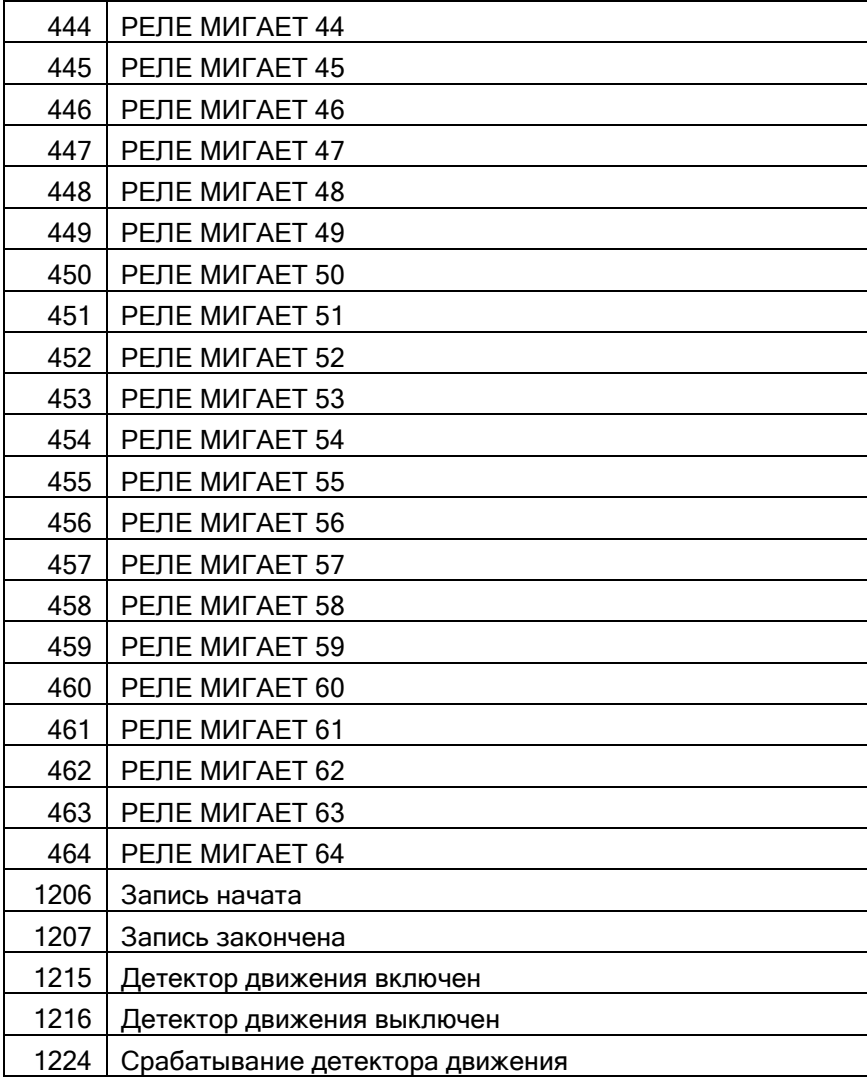

# <span id="page-13-0"></span>7. Команды

# <span id="page-13-1"></span>Таблица команд приборов

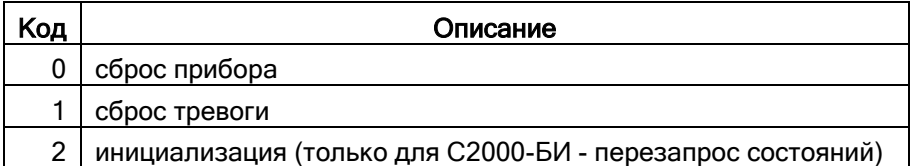

# <span id="page-13-2"></span>Таблица команд считывателей

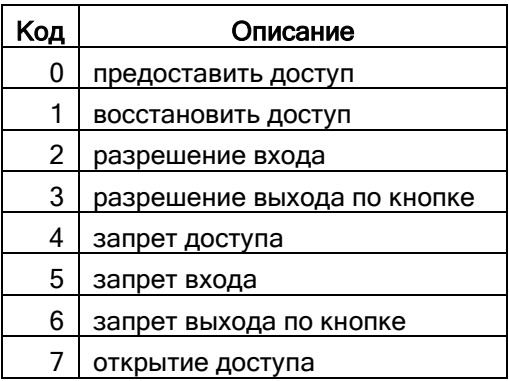

# <span id="page-14-0"></span>Таблица команд выходов

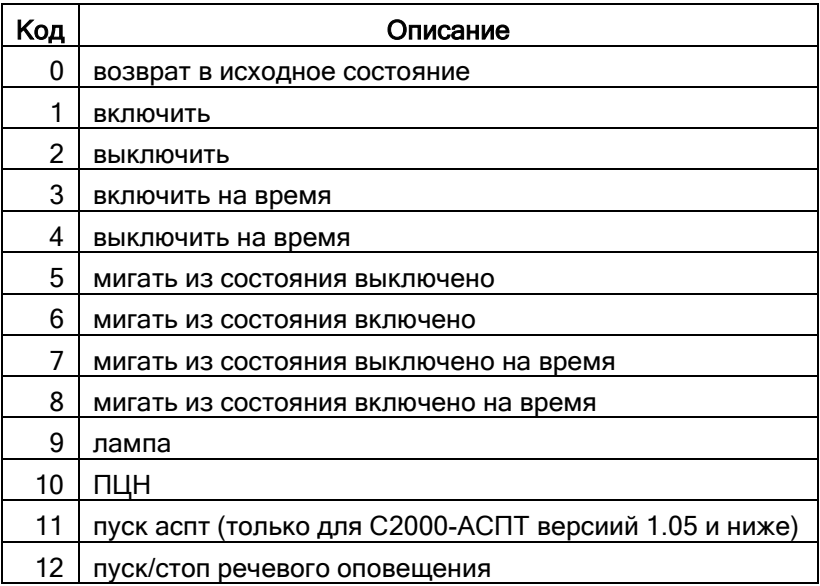

### <span id="page-14-1"></span>Таблица команд зон

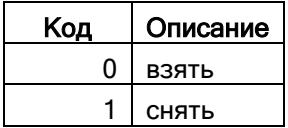

# <span id="page-14-2"></span>Таблица команд разделов

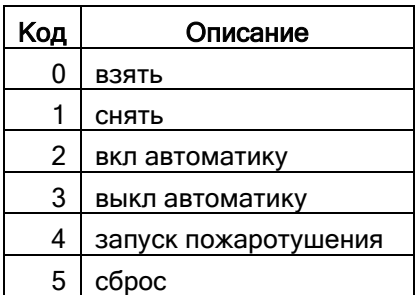

## <span id="page-14-3"></span>Таблица команд групп разделов

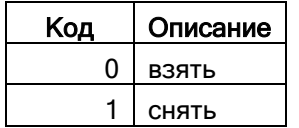